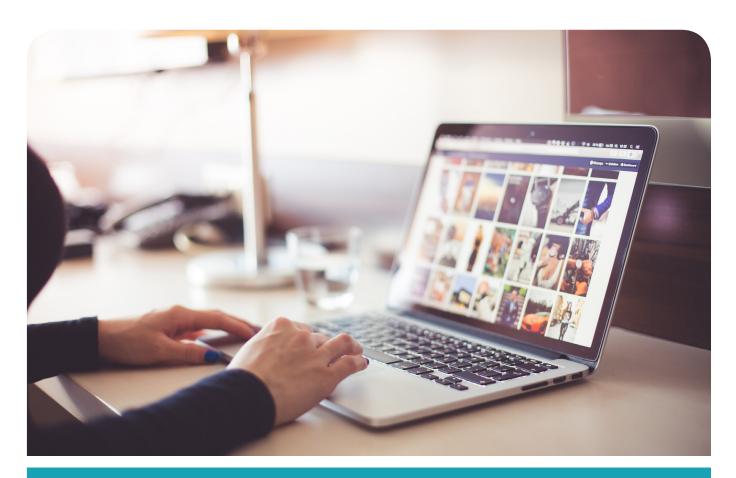

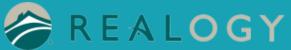

Instructions for Mobile MAC Printing

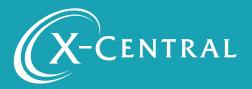

# **Instructional Summary**

THIS IS A ONE TIME INSTALLATION FOR EACH PRINTER. ONCE COMPLETE, MOBILE PRINTING IS SEAMLESS.

## Native macOS printing

PrinterOn provides a secure way for users to print on or off the corporate network using the native print functionality of macOS. PrinterOn allows your users to print from mac securely without installing drivers and without a difficult setup or complicated configuration. Each edition of the PrinterOn solution is compatible with Mac desktop and laptops and allow for remote, wireless printing.

PrinterOn supports IPP printing from any Mac. Just like adding any printer using an IP address, PrinterOn-enabled printers are added much the same way by selecting a server IP address and entering the name or number of the PrinterOn printer. PrinterOn also supports macOS printing with authentication when using LDAP or Active Directory.

## **Glossary**

IPP (Internet Printing Protocol) is the native protocol used by the macOS platform.

## **System Requirements**

Airprint is already part of the MAC OS - MAC OS 1-.13 or later.

## Support

If you have an urgent matter, please contact the Realogy help desk:

877-NRT-HELP

877-678-4357

## **Mobile MAC Printing**

## Go to Welcome Realogy: https://x-central.com/realogy/

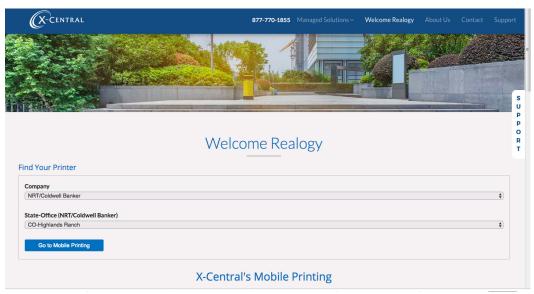

### Select your Company>State>Office Location

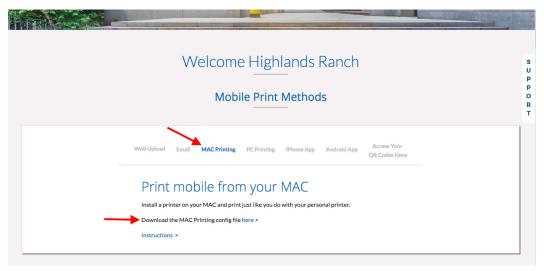

Click "Download the MAC Installer"

Once downloaded, double click on the file to open

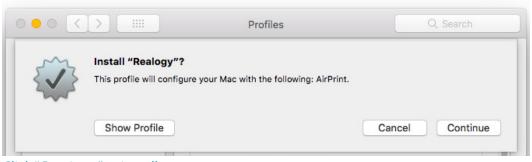

Click "Continue" to install

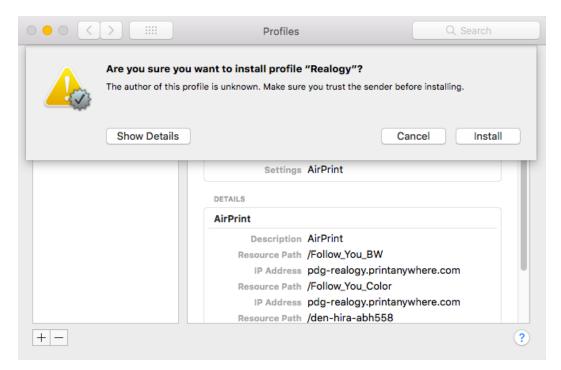

Click"Install"

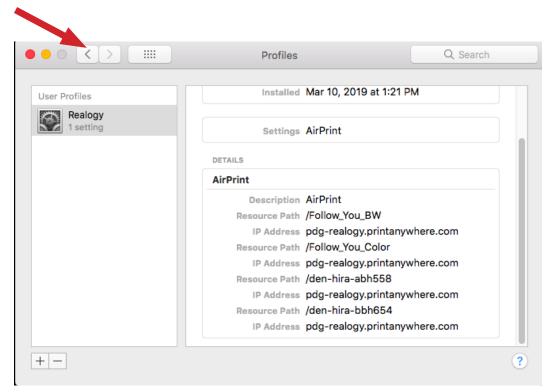

Click the Back Arrow

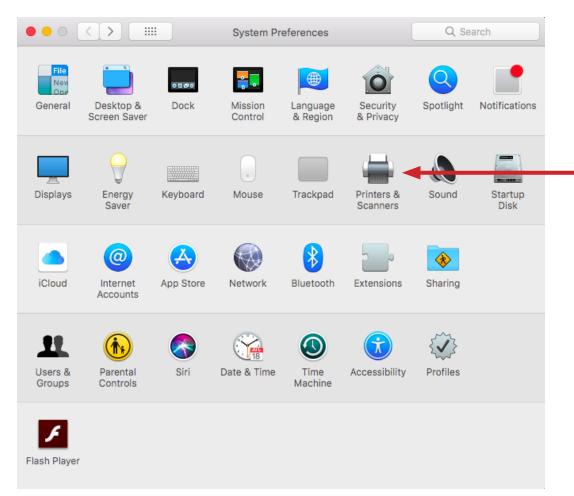

Click on "Printers & Scanners"

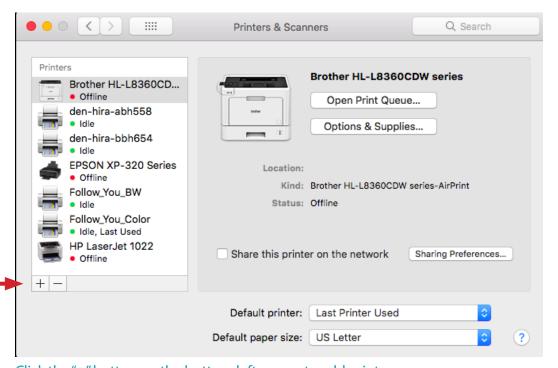

Click the "+" button on the bottom left corner to add printer

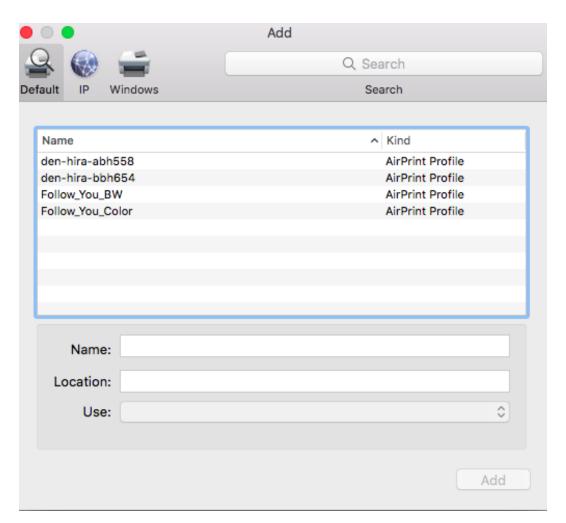

Highlight the Printer you would like to add Click "Add" (this might take a minute)

The first time you print you will need to authenticate to Realogy Open the Printer that appears in the bottom tool bar

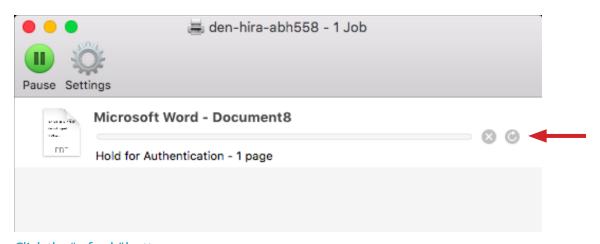

Click the "refresh" button

| Enter your name and password for the printer "den-hira-abh558". |
|-----------------------------------------------------------------|
| Name:                                                           |
| Password:                                                       |
| Remember this password in my keychain                           |
| Cancel                                                          |

Authentication is only required one time, unless you change your password or Realogy's Okta requires it Select "Remember this password in my keychain" and Click "OK"

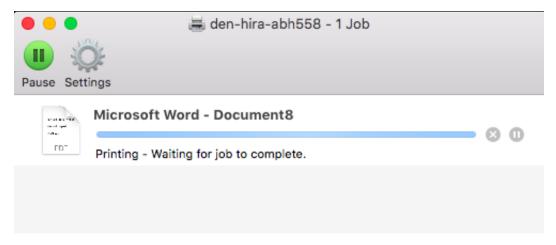

You are ready to print from your MAC

# **Copyright Notice**

Copyright 2019 by X-Central, LLC.

All rights reserved. No part of this publication may be reproduced, stored in a retrieval system, or transmitted, in any form or by any means, electronically, mechanical, photocopy, recording, or otherwise, without the prior written position of X-Central, LLC.

#### Disclaimer:

X-Central, LLC makes no warranty with respect to the adequacy of this documentation, programs, or hardware, which it describes for any particular purpose, or with respect to the adequacy to produce any particular result. In no event shall X-Central, LLC be held liable for special, direct, indirect, or consequential damages, losses, costs, chargers, claims, demands, or claims for lost profits, fees, or expenses of any nature or kind.

Version 2.0 March 2019

X-Central provides improved and efficient workflow and greater transparency through our cloud-based mobile print solutions, cost recovery, and IT support

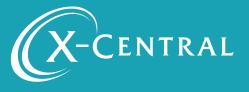